# **Meisterpunktedatei erzeugen mit MagicMPComposer**

(10. Dezember 2006)

## **Voraussetzungen:**

Sie müssen bei den einzelnen Turnieren den unteren Punkt aktiviert haben (Hausturnier /2 Sieger oder Hausturnier /1 Sieger – je nach Movement).

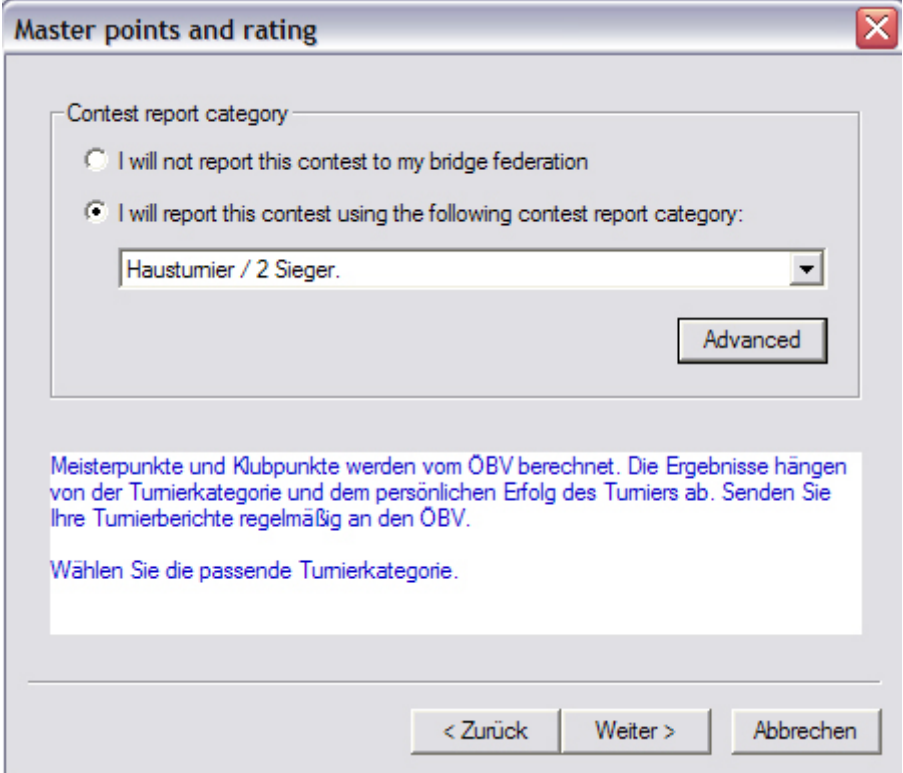

Anschließend: [Turnier-Menü]  $\rightarrow$  [Turnierbericht erstellen]:

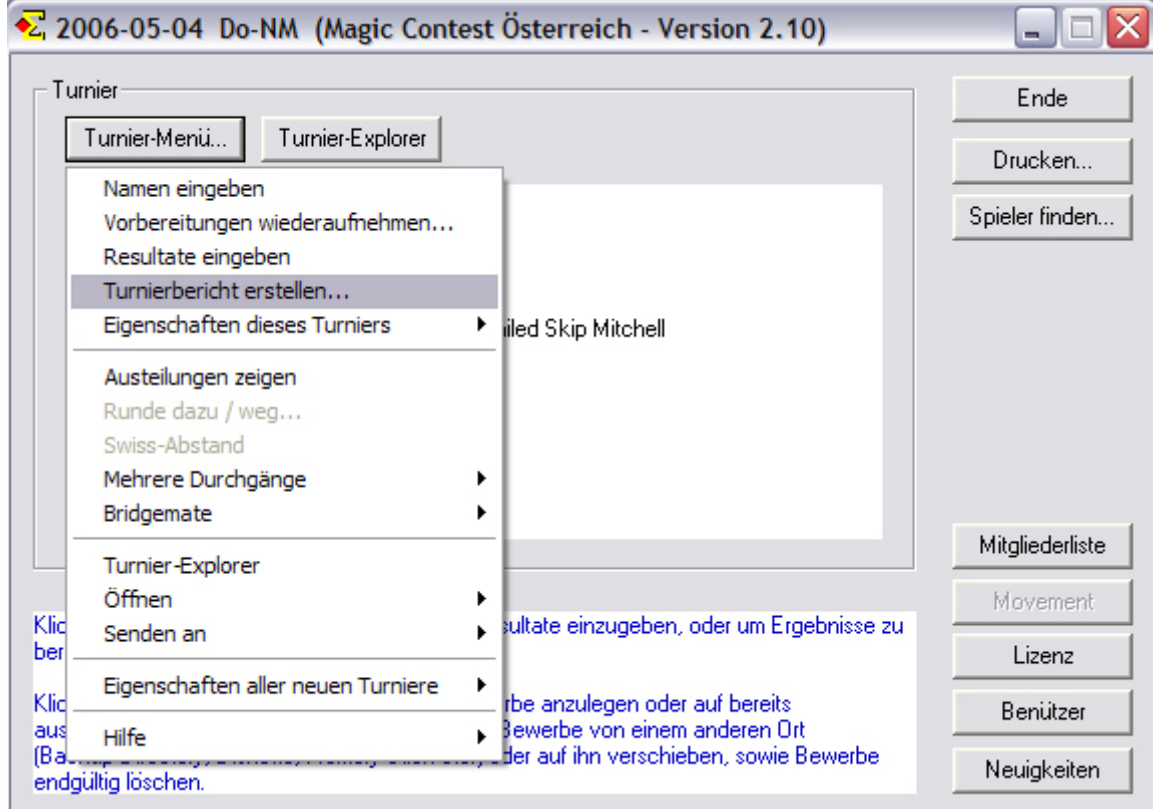

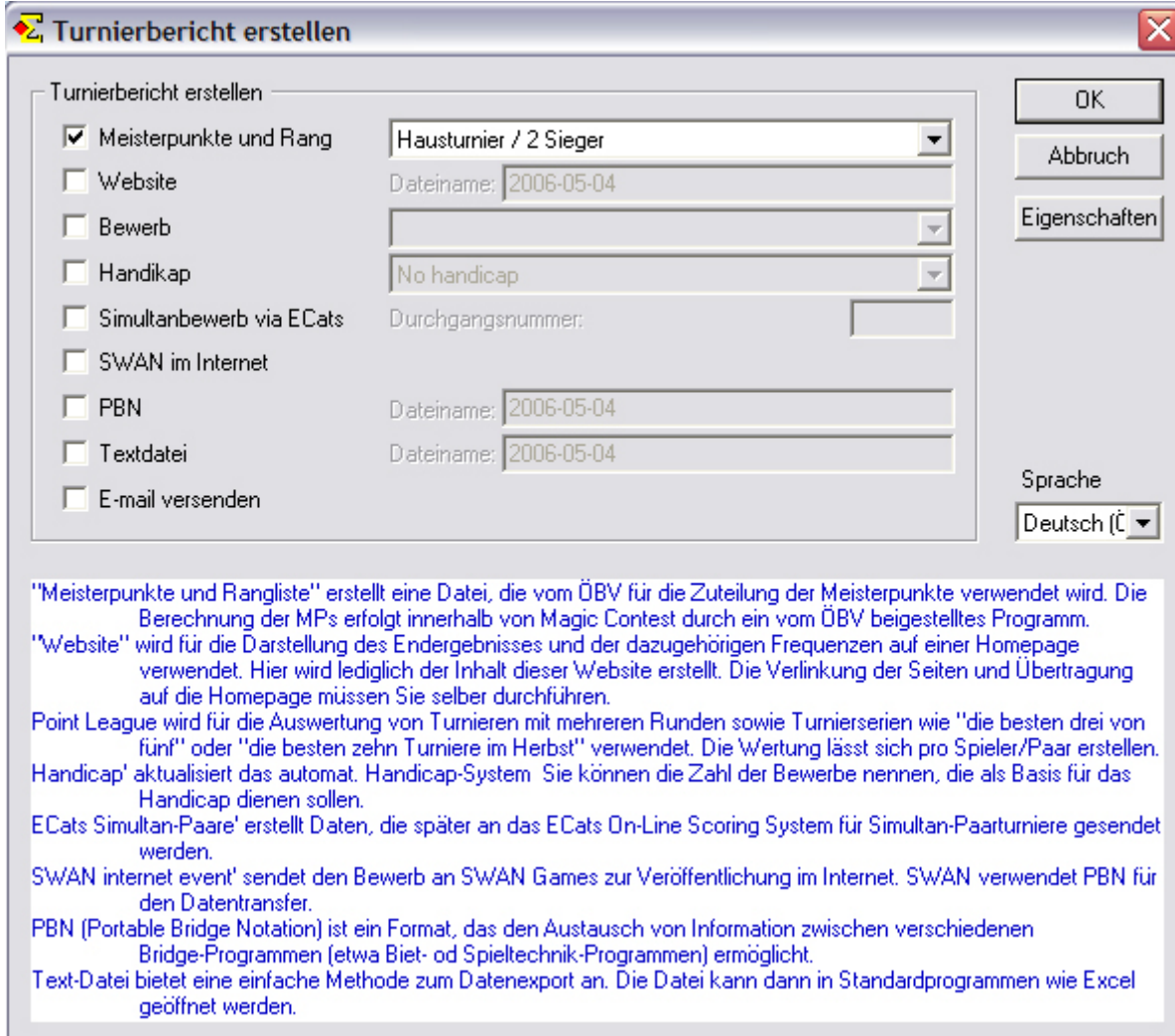

(Hausturnier /1Sieger oder Hausturnier /2 Sieger wird aus den Einstellungen des Turniers übernommen)

auf "OK" klicken.

Ð

Es erscheint folgendes Fenster (wenn Sie das erste Mal einen Turnierbericht erstellen, erscheint dieses Fenster nicht):

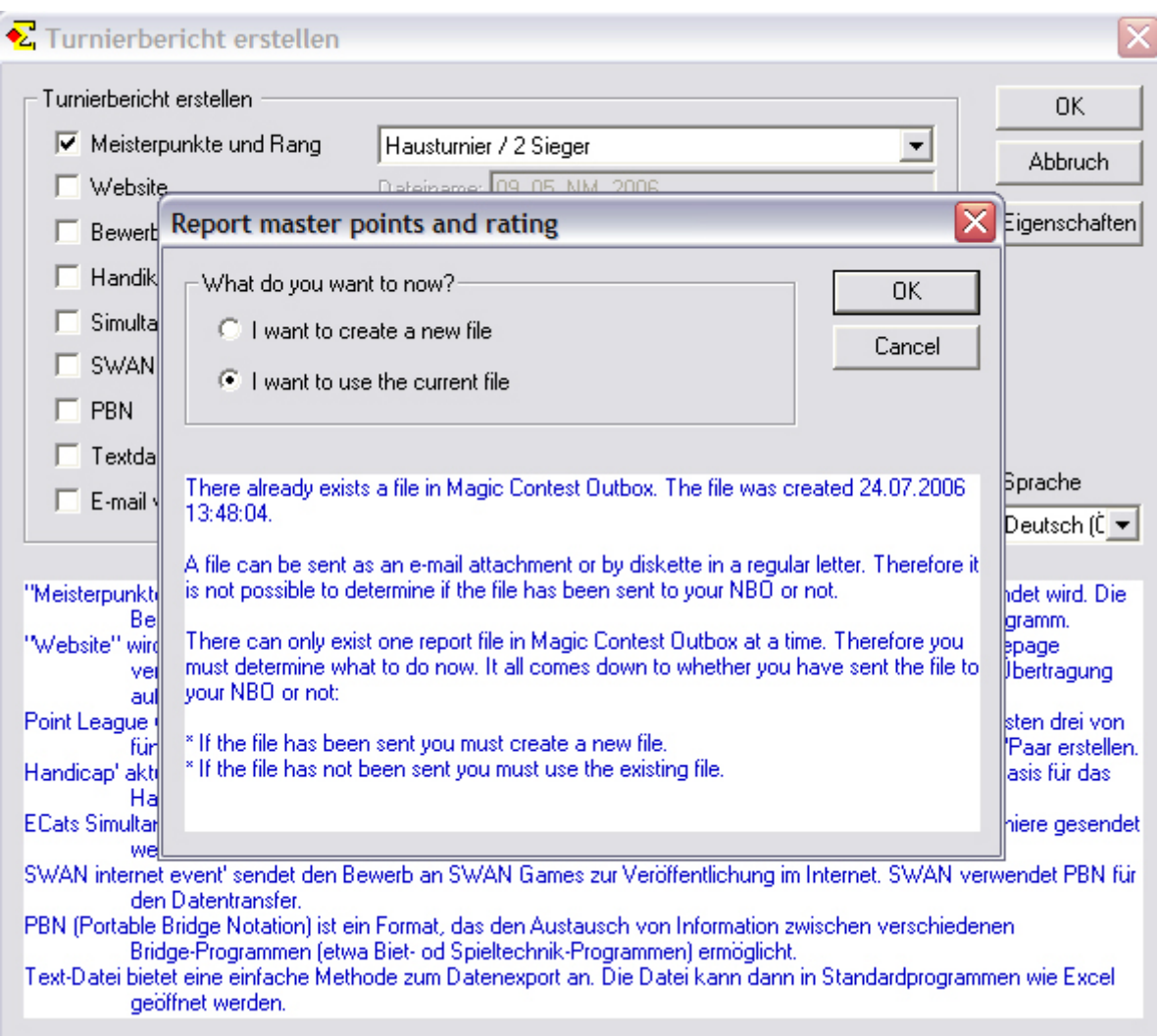

Wenn dieses Fenster aufgeht, wählen Sie bitte folgende Option:  $\odot$  I want to use the current file

 $\rightarrow$  "OK" anklicken.

Sie schließen nun MC (Magic Contest) und rufen

### **MagicMPComposer.exe** auf.

Sie finden dort einen Menüpunkt "Hilfe". Lesen Sie sich bitte diese einmal durch, dann erübrigt sich eine weitere Erklärung über die Handhabung.

### *Hinweise:*

- *\* Bitte unbedingt unter [Datei] [Einstellungen] Ihre Klubnummer eintragen. (Eine Klubnummernliste finden Sie unter "Hilfreiche Anleitungen für MC" auf der Magic-Contest-Seite).*
- *\* Turniere werden ausschließlich nach ihrem Datum dem Quartal zugeordnet und können in MCReport Dateien beliebig vorhanden sein. Es ist auch völlig egal, wann man was macht (importieren, report, abrechnen).*

*Worauf man aufpassen muss, ist, dass alle Turniere eines Quartals irgendwann in die report Datei übertragen werden, das kann auch im nächsten Quartal sein.*

#### **MP Auswertung Hausturniere**:

Bei "Anzeigen" oder "Drucken" können Sie [kumuliert] oder [nicht kumuliert] wählen, indem Sie das Feld anklicken oder nicht anklicken.

Die MP-\*.XML-Datei [Datei erstellen] wird immer nicht kumuliert erstellt (egal was Sie ausgewählt haben).

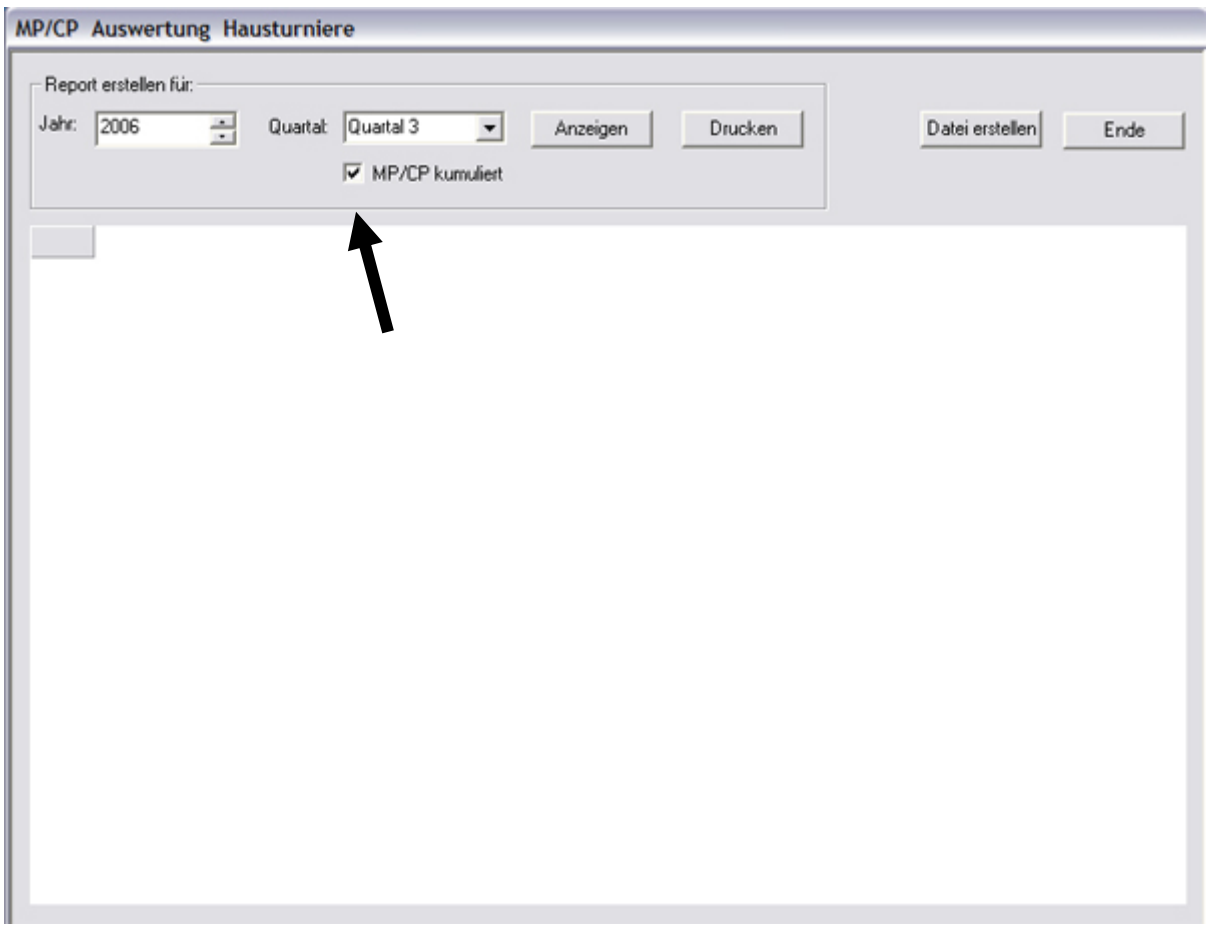

Die erzeugte Meisterpunktedatei finden Sie auf [C:\OebV\_Send]. Der Dateiname enthält folgende Information:

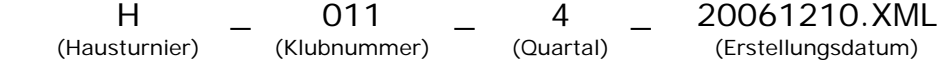

Diese Datei senden Sie dann bitte per mail an office@bridgeaustria.at

**Falls Sie diese Aktionen bei Ihren bisher mit MC ausgerechneten Turnieren (gilt natürlich nur mehr für das laufende Quartal –** die Meisterpunkte aus dem letzten Quartal sind ja bereits abgerechnet**) nicht gemacht haben, können Sie dies nachholen, indem Sie im [Turnierexplorer] das entsprechende Turnier aufrufen und dann laut obiger Anleitung vorgehen.** 

\_\_\_\_\_\_\_\_\_\_\_\_\_\_\_\_\_\_\_\_\_\_\_\_\_\_\_\_\_\_\_\_\_\_\_\_\_\_\_\_\_\_\_\_\_\_\_\_\_\_\_\_\_\_\_\_\_\_\_\_\_\_\_